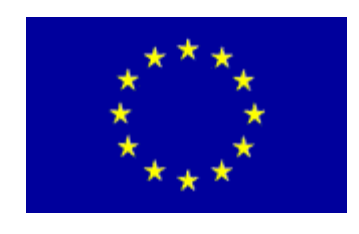

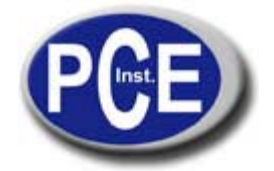

C/ Mayor, 53 - Bajo 02500 Tobarra Albacete-España Tel. : +34 967 543 548 Fax: +34 967 543 542 *info@pce-iberica.es www.pce-iberica.es*

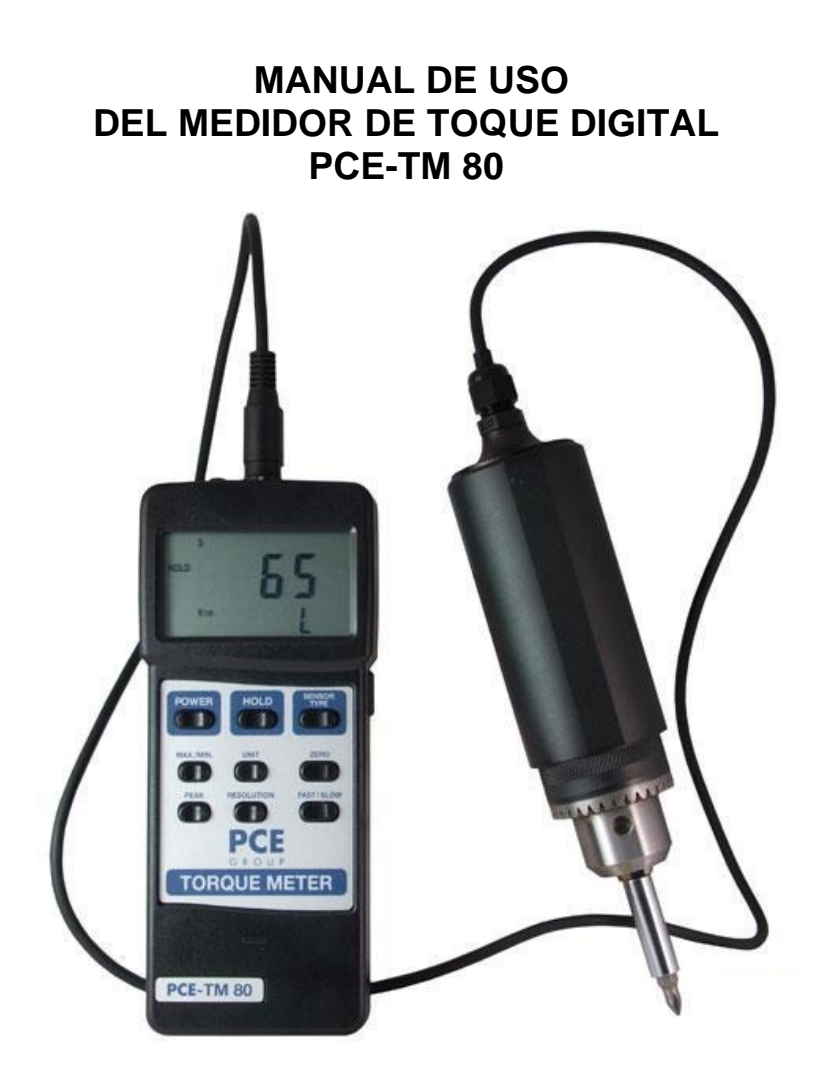

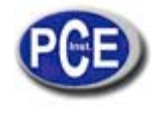

# **1. CARACTERISTICAS**

- Medidor digital de torque con sonda de 15 Kgf-cm
- Selección de unidad de medida en el menú del panel frontal: Kgf-cm, LBf-pulgadas y Newton-cm.
- Botón Data Hold (retener imagen) para congelar en pantalla las lecturas.
- Medición de pico para retener el valor pico.
- Selección de alta o baja resolución.
- Selección de tiempo de muestreo rápido o lento pulsando un botón.
- Grabación de lecturas mínimas o máximas.
- Interfaz RS232
- Pantalla LCD grande de fácil lectura.
- Circuito microordenador de alto desempeño.
- Separación de la sonda de torque.
- Desconexión automática para ahorrar batería.
- Indicador de batería baja.
- Set completo con maletín o bolsa para llevar.

## **2. ESPECIFICACIONES**

## **2.1** *ESPECIFICACIONS GENERALES*

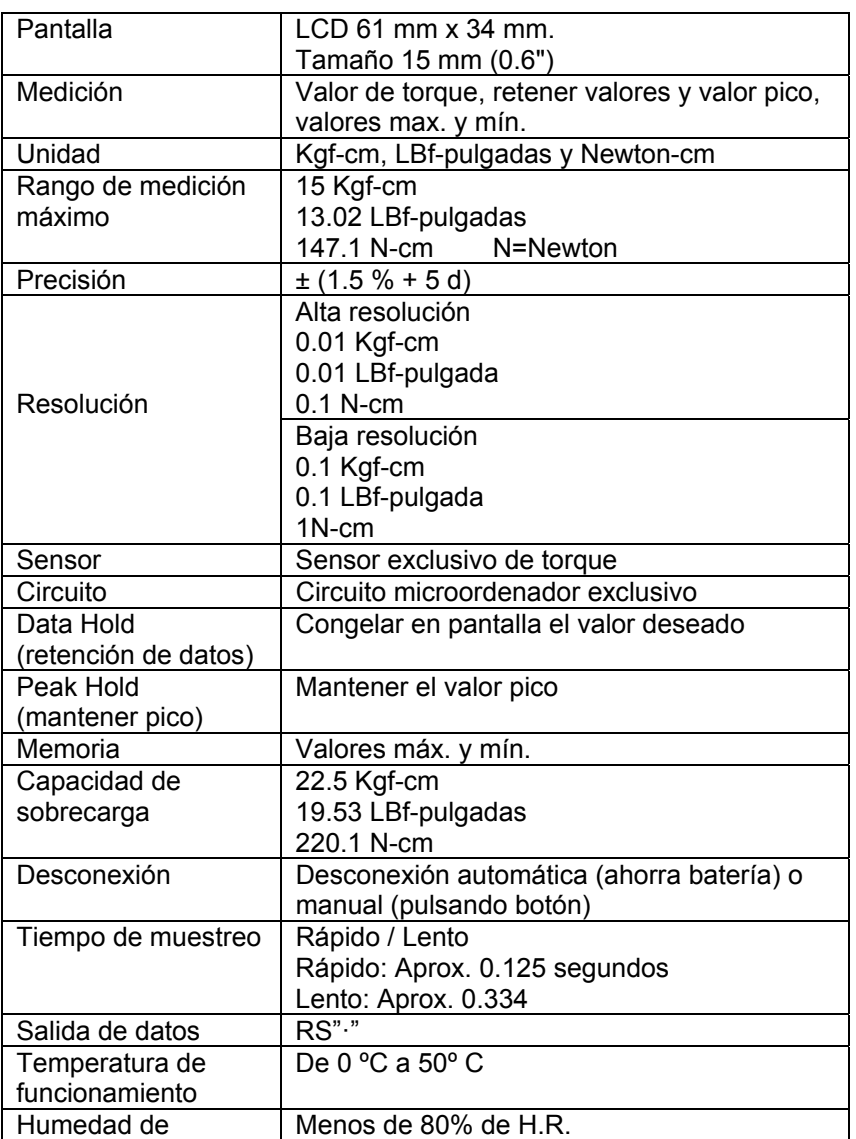

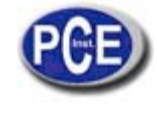

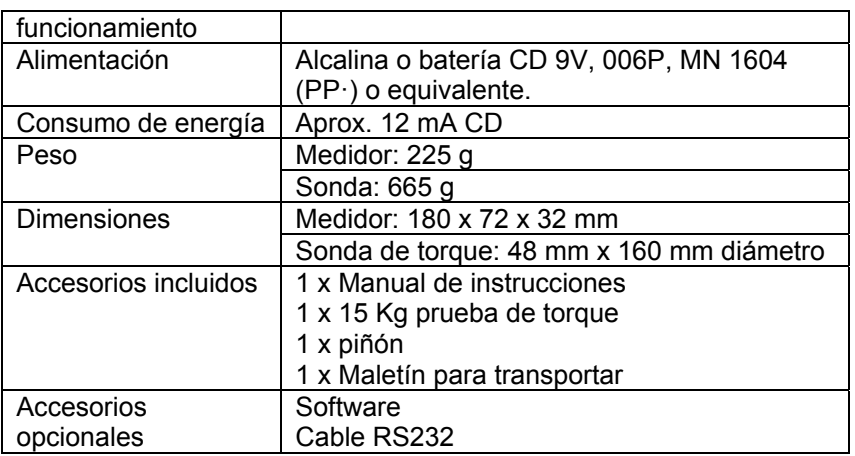

# **2.2 UNIDAD / RANGO MAX. / RESOLUCION**

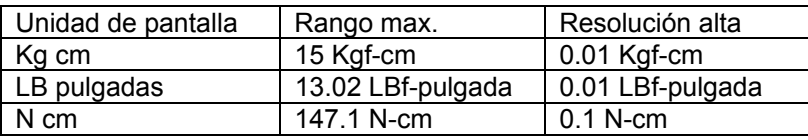

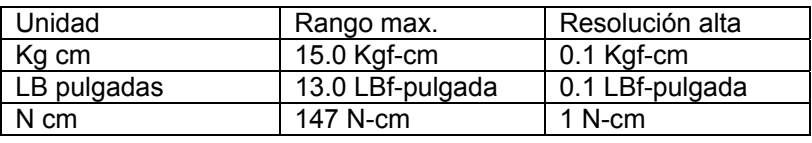

# **3. DESCRIPCIÓN PANEL FRONTAL**

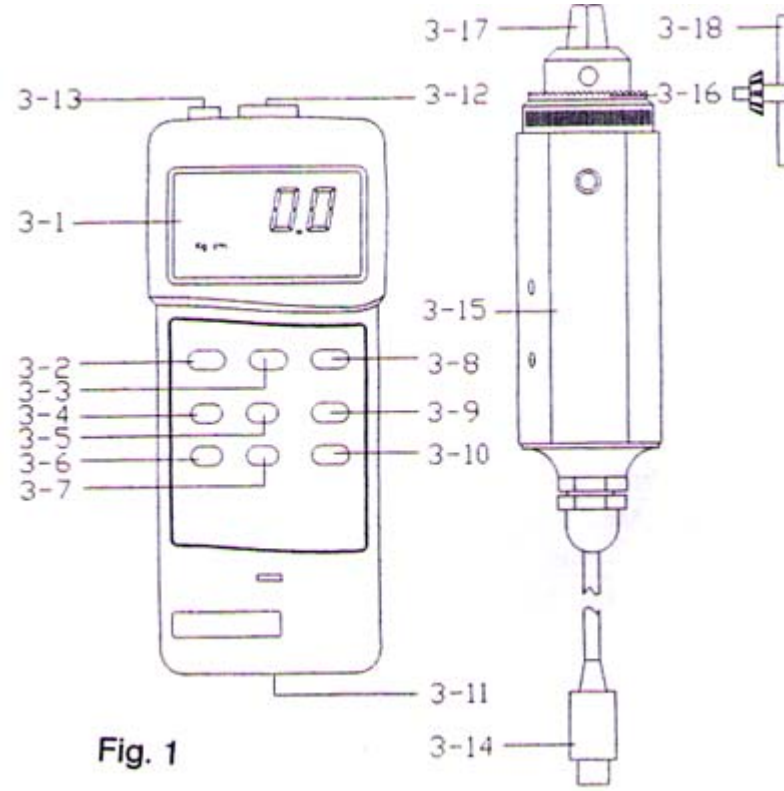

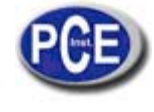

3.1 pantalla 3.11 compartimento baterías /cubierta 3.2 botón de encendido 3.12 enchufe sensor de entrada 3.3 botón HOLD (retener) 3.13 RS232 terminal de salida 3.4 botón Máx. / Mín. 3.14 clavija cable sensor 3.5 botón unidad 3.15 cuerpo del sensor de torque 3.6 botón pico 3.16 engranaje 3.7 botón resolución 3.17 grapa o clavija 3.8 botón tipo sensor 3.18 piñón 3.9 botón cero 3.10 botón Fast / Slow (rápido/lento)

### **4. PROCEDIMIENTO DE MEDICION**

- 1) Conecte la clavija del cable del sensor (3.14) al enchufe del medidor (3.12).
- 2) Encienda el medidor.
- 3) Pulse el botón de tipo de sensor (3.8)8en la pantalla aparecerá 15 Kg cm) para comprobar que el tipo de sensor es el mismo que el sensor de torque externo.
- 4) Pulse el botón de unidad (3.5) para seleccionar la unidad deseada.
- 5) Pulse el botón resolución (3.7) para seleccionar resolución alta o baja.

Selección de resolución alta

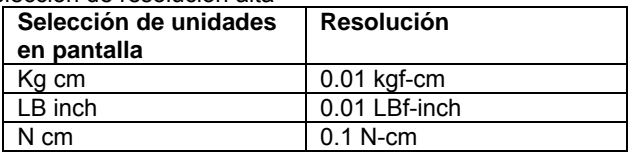

Selección de resolución baja

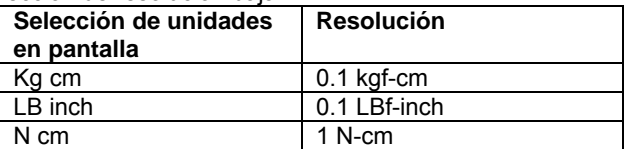

\* N = Newton

\*N = Newton

- 6) El botón Fast / Slow (rápido / lento) (3.10) se usa para seleccionar el tipo de tiempo de muestreo (F / S).
- 7) Para conectar la clavija (3.17) a la instalación que se va a medir utilice el piñón (3.18) para cerrar el engranaje (3.16).

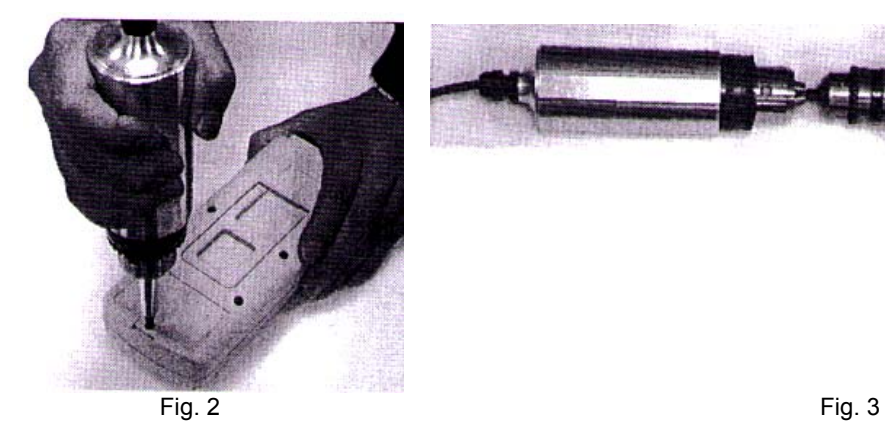

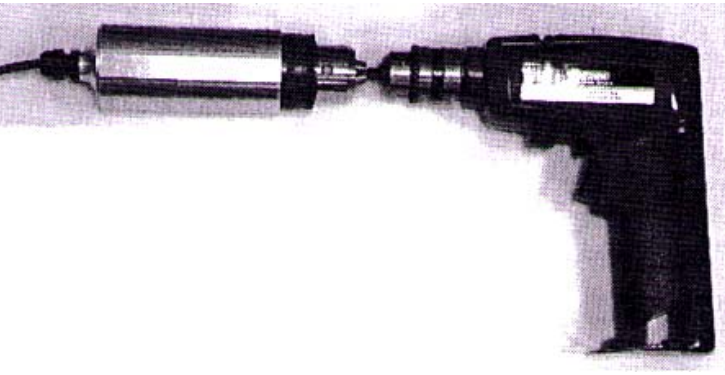

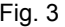

Para atornillar la sonda en la mesa o usar la bisagra para asegurar la sonda.

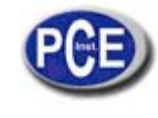

- 8) Botón "ZERO" para tarar y poner la lectura de pantalla en cero.
- 9) Aplicar la fuerza de torque y se mostrará en pantalla.
- 10) Pulse este botón "PEAK HOLD"(3.6) para mostrar el valor pico en pantalla.
- Nota: Durante esta función, el tiempo de muestreo será rápido (fast) y en la pantalla aparecerá una F.
- 11) Durante la medición, pulse el botón "HOLD" (retener)(3.3) y el valor se congelará en pantalla. Púlselo nuevamente para salir de esta función.
- 12) Grabación de datos (máx., mín.) con el Botón "DATA RECORD". Esta función muestra en pantalla los valores máximos y mínimos y para grabarlos deberá pulsar el botón 3.4 una vez. Aparecerá en pantalla el símbolo REC. Pulse el botón 3.4 y aparecerá MAX en pantalla junto con el valor máximo. Luego pulse nuevamente el botón y aparecerá MIN en pantalla junto con el valor mínimo.

Para salir de esta función de grabación, pulse durante unos 2 segundos el botón Máx./Mín.

13) Para medición rápida, siga los siguientes pasos:

PASOS PRINCIPALES:

Conectar la clavija del sensor en el enchufe de entrada del medidor

↓ Encender el medidor y seleccionar la unidad

↓ Poner el medidor en cero pulsando el botón CERO

↓ Conecte la clavija del sensor de torque a la instalación a medir

↓ Aplique la fuerza de torque y el medidor mostrará el valor de presión

PASOS OPCIONALES:

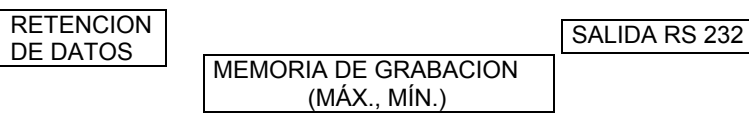

CONEXIÓN:

DESCONEXION AUTOMATICA o DESCONEXION MANUAL

# **5. CONEXIÓN AUTOMATICA DESHABILITADA**

Se usa para prolongar la vida de la batería. El medidor se apagará automáticamente si no se pulsa ningún botón durante 10 minutos.

Para deshabilitar esta característica, seleccione la función e grabación de memoria durante la medición pulsando el botón Max./ Min. (3.4).

### **6. INTERFAZ RS232**

El instrumento tiene una salida RS232. La salida del conector es una cadena de datos de 16 dígitos. Se requerirá un cable RS232 para unir el medidor con el ordenador.

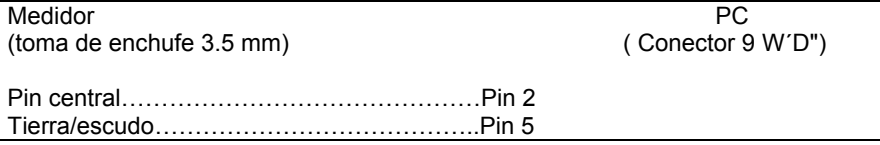

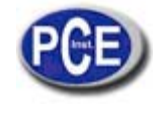

#### Los 16 dígitos serán mostrados de la siguiente manera: D15 D14 D13 D12 D11 D10 D9 D8 D7 D6 D5 D4 D3 D2 D1 D0

Cada dígito indica el siguiente estatus:

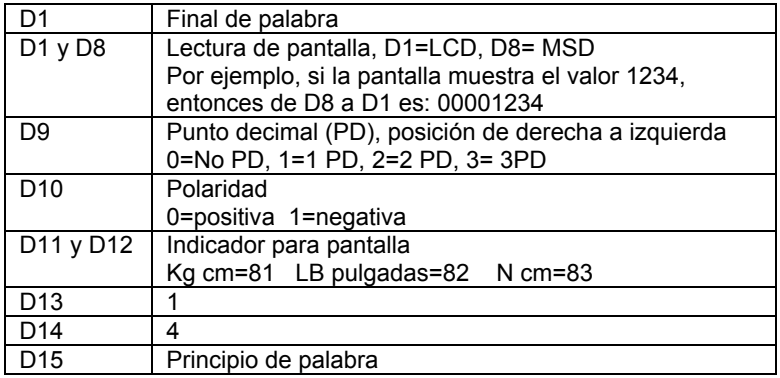

FORMATO RS232: 9600, N, 8, 1

# **7. CAMBIO DE BATERIAS**

- 1) Cuando la esquina derecha de la pantalla muestra un dibujo de una batería es necesario reemplazarla. Sin embargo, todavía se podrán realizar algunas mediciones más exactas antes de que el medidor cometa imprecisiones.
- 2) Quita la tapa de las baterías deslizándola hacia fuera y quite la batería.
- 3) Ponga una batería de 9V y ponga la tapa de vuelta.

# **8. ACCESORIOS OPCIONALES**

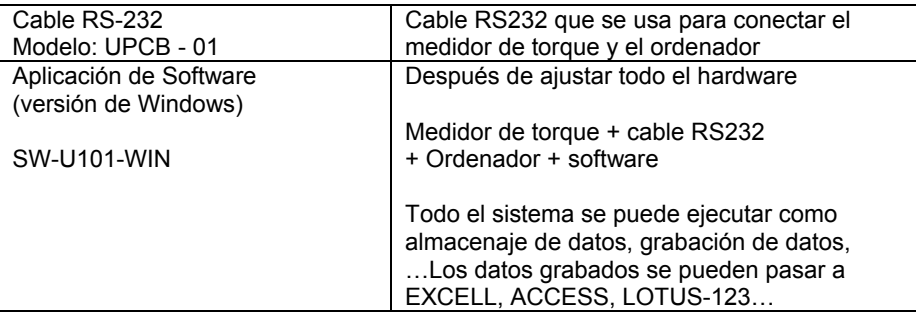

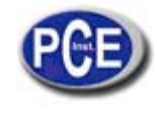

En esta dirección encontrarán una visión de la técnica de medición: http://www.pce-iberica.es/instrumentos-de-medida/instrumentos-medida.htm En esta dirección encontrarán un listado de los medidores: http://www.pce-iberica.es/instrumentos-de-medida/medidores.htm En esta dirección encontrarán un listado de las balanzas: http://www.pce-iberica.es/instrumentos-de-medida/balanzas-vision-general.htm

**ATENCIÓN:** "Este equipo no dispone de protección ATEX, por lo que no debe ser usado en atmósferas potencialmente explosivas (polvo, gases inflamables)."

Puede entregarnos el aparato para que nosotros nos deshagamos del mismo correctamente. Podremos reutilizarlo o entregarlo a una empresa de reciclaje cumpliendo así con la normativa vigente.

**R.A.E.E. – Nº 001932** 

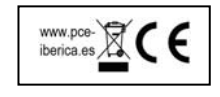